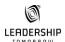

## <u>Leadership Tomorrow LinkedIn Instructions</u> How to add Leadership Tomorrow to your LinkedIn profile

As part of LT's Strategic Plan, LT is working to expand its reach and impact in the community. One way to expand our reach is through LinkedIn, and we need your help! We encourage current class members and alumni to add Leadership Tomorrow to their LinkedIn profiles. If you have questions, contact <a href="Megan Rudolph">Megan Rudolph</a>. Thank you!

## Follow these steps to update your LinkedIn profile:

- 1. Under Experience, click the Plus sign.
- 2. For title, write "Selected Participant, Class of XX." For Company, select "Leadership Tomorrow."

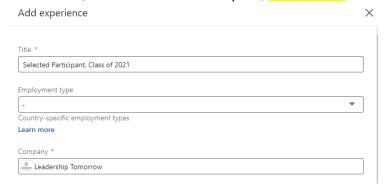

- 3. For location, select "Greater Seattle area."
- 4. For dates involved, select September as the start month and June as the end month. For years, select the year you began and the year you graduated. For example, if you're a member of the LT'21 cohort, your start date would be September 2020 and your end date would be June 2021.
- 5. For industry, select "Non-profit Organization Management."

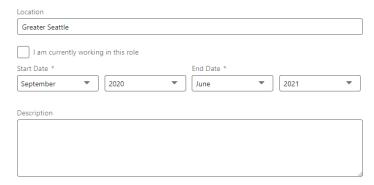

- 6. Under description, write: Leadership Tomorrow (LT) is a community leadership organization that educates, inspires, connects, and catalyzes leaders from across Puget Sound who collaborate for collective impact. Through our Flagship Program and alumni programming, we help public, private, and nonprofit leaders of all ages cultivate a deeper understanding of interconnected issues that shape our region. Our 2,500 alumni are leaders in businesses, organizations, governments, boards, and commissions across Puget Sound where they leverage the power of their individual and collective voices for positive systemic change. Learn more at <a href="https://www.leadershiptomorrowseattle.org">www.leadershiptomorrowseattle.org</a>.
- 7. Click save and you're done. Thank you!